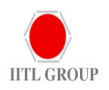

E-Voting: In compliance with Section 108 of the Companies Act, 2013 and Rule 20 of the Companies (Management and Administration) Rules, 2014 as amended by the Companies (Management and Administration) Amendment Rules, 2015 read with SEBI (Listing Obligations and Disclosures Requirements) Regulations, 2015, the Company is pleased to provide its Shareholders with facility to exercise their right to vote at the 22nd Annual General Meeting (AGM) by electronic means and the business may be transacted through e-Voting Services provided by Central Depository Services (India) Limited (CDSL). The Company has signed an agreement with CDSL for facilitating e-voting to enable the Shareholders to cast their vote electronically.

## A. The instructions for members for voting electronically:-

- (i) The Members can cast their vote through remote e-voting facility provided by Central Depository Services (India) Limited (CDSL). Apart from providing remote e-voting facility, the Company is also providing facility for voting by Ballot at the AGM for all those members who shall be present at the AGM but have not casted their votes by availing the remote e-voting facility.
- (ii) The remote e-voting period begins on Tuesday, September 13, 2016 (10.00 a.m.) and ends on Thursday, September 15, 2016 (5.00 p.m.). During this period, shareholders of the Company holding shares either in physical form or in dematerialized form, as on the cut-off date of September 09, 2016, may cast their vote electronically. The e-voting module shall be disabled by CDSL for voting thereafter.
- (iii)Shareholders who have already voted prior to the meeting date would not be entitled to vote at the meeting venue
- (iv) Any person who becomes a Member of the Company after the date of the Notice of AGM and holding shares as on the cut-off date/entitlement date i.e. September 09, 2016, may obtain the User ID and Password by sending an email request to busicomp@gmail.com Members may also call on 91-22- 43250100 or send a request to the Company Secretary of the Company by writing to him at IITL Projects Limited, Rajabahadur Mansion, 2nd Floor, 28, Bombay Samachar Marg, Fort, Mumbai – 400001.
- (v) The shareholders should Log on to the e-voting website www.evotingindia.com

(vi) Click on "Shareholders" tab.

- (vii) Now enter your User ID
	- a. For CDSL: 16 digits beneficiary ID,
	- b. For NSDL: 8 character DP ID followed by 8 digits client ID,
	- c. Members holding shares in physical form should enter folio number registered with the Company.
- (viii) Next enter the Image Verification as displayed and Click on Login.
- (ix) If you are holding shares in demat form and had logged on to www.evotingindia.com and voted on an earlier voting of any company, then your existing password is to be used.
- (x) If Demat account holder has forgotten his/her existing password then enter the User ID and the image verification code and click on 'Forgot Password' and enter the details as prompted by the system.

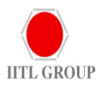

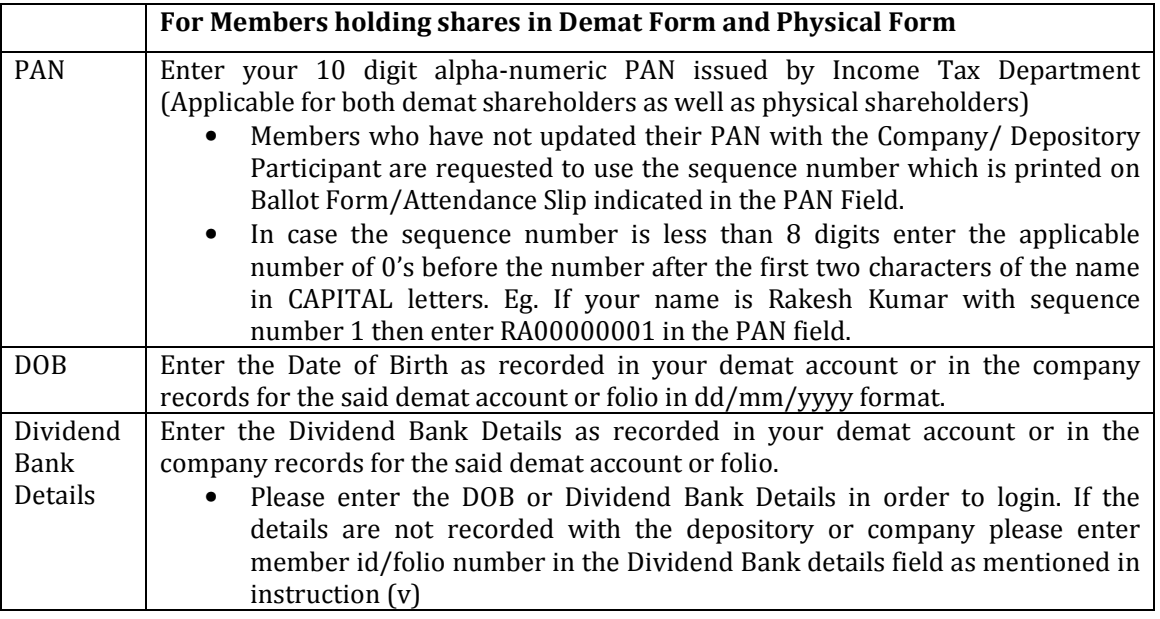

(xi) If you are a first time user follow the steps given below:

- (xii) After entering these details appropriately, click on "SUBMIT" tab.
- (xiii) Members holding shares in physical form will then reach directly the Company selection screen. However, members holding shares in demat form will now reach 'Password Creation' menu wherein they are required to mandatorily enter their login password in the new password field. Kindly note that this password is to be also used by the demat holders for voting for resolutions of any other company on which they are eligible to vote, provided that company opts for evoting through CDSL platform. It is strongly recommended not to share your password with any other person and take utmost care to keep your password confidential.
- (xiv) For Members holding shares in physical form, the details can be used only for e-voting on the resolutions contained in this Notice.
- (xv) Click on the EVSN for 'IITL Projects Limited'.
- (xvi) On the voting page, you will see "RESOLUTION DESCRIPTION" and against the same the option "YES/NO" for voting. Select the option YES or NO as desired. The option YES implies that you assent to the resolution and option NO implies that you dissent to the resolution.
- (xvii) Click on the "RESOLUTIONS FILE LINK" if you wish to view the entire resolution details.
- (xviii) After selecting the resolution you have decided to vote on, click on "SUBMIT". A confirmation box will be displayed. If you wish to confirm your vote, click on "OK", else to change your vote, click on "CANCEL" and accordingly modify your vote.
- (xix) Once you "CONFIRM" your vote on the resolution, you will not be allowed to modify your vote.
- (xx) You can also take out print of the voting done by you by clicking on "Click here to print" option on the Voting page.

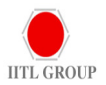

(xxi) After entering these details appropriately, click on 'SUBMIT' tab.

(xxii) Note for Non-Individual Shareholders & Custodians:

- Non-Individual shareholders (i.e. other than Individuals, HUF, NRI etc) and Custodians are required to log on to **www.evotingindia.com** and register themselves as Corporates and Custodians respectively.
- A scanned copy of the Registration Form bearing the stamp and sign of the entity should be emailed to helpdesk.evoting@cdslindia.com.
- After receiving the login details they should create compliance user using the admin login and password. The Compliance user would be able to link the depository account(s)/folio numbers on which they wish to vote.
- The list of accounts should be mailed to helpdesk.evoting@cdslindia.com and on approval of the accounts they would be able to cast their vote.
- A scanned copy of the Board Resolution and Power of Attorney (POA) which they have issued in favour of the Custodian, if any, should be uploaded in PDF format in the system for the scrutiniser to verify the same.
- (xxiii) In case you have any queries or issues regarding e-voting, you may refer the Frequently Asked Questions ("FAQs") and e-voting manual available at www.evotingindia.com under help section or write an email to helpdesk.evoting@cdslindia.com.
- (xxiv) The Notice of the AGM for the Financial Year ended March 31, 2016 is available on Company's website www.iitlprojects.com
	- B. The voting rights of the members shall be in proportion to their shares of the paid up equity share capital of the Company as on the cut-off date of September 09, 2016.
	- C. Ms. Chandanbala O. Mehta, Practising Company Secretary (Membership No. F6122) has been appointed as the Scrutinizer to scrutinize the voting and remote e-voting process in a fair and transparent manner.
	- D. The Scrutinizer shall after the conclusion of voting at the general meeting, will first count the votes cast at the meeting and thereafter unblock the votes cast through remote e-voting in the presence of at least two witnesses not in the employment of the Company and shall make, not later than three days of the conclusion of the AGM, a consolidated scrutinizer's report of the total votes cast in favour or against, if any, to the Chairman or a person authorized by him in writing, who shall countersign the same and declare the result of the voting forthwith.
	- E. The Results declared alongwith the report of the Scrutinizer shall be placed on the website of the Company www.iitlprojects.com and on the website of CDSL immediately after the declaration of result by the Chairman or a person authorized by him in writing. The results shall also be immediately forwarded to the BSE Limited, Mumbai.
	- F. The Facility for voting through poll shall be made available at the meeting and members attending the meeting who have not already cast their vote by remote e-voting shall be able to exercise their voting right at the meeting.
	- G. The members who have casted their votes by remote e-voting prior to the meeting may also attend the meeting but shall not be entitled to cast their vote again.